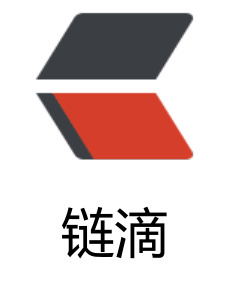

# Airfl[ow](https://ld246.com) 初探

作者:OldPanda

- 原文链接:https://ld246.com/article/1544509325691
- 来源网站: [链滴](https://ld246.com/member/OldPanda)
- 许可协议:[署名-相同方式共享 4.0 国际 \(CC BY-SA 4.0\)](https://ld246.com/article/1544509325691)

这篇其实转自我自己的博客,简单记录了折腾 Airflow 的过程。发到这里,希望能帮到更多的同样初 接触 Airflow 的朋友。

距离上回写小作文过了多半年,这几个月来发生了一些事情,最大的就是这个月初我换了工作, 从 Pal Alto 换到了 Mountai[n Vie](https://old-panda.com/2018/10/26/airflow-101/)w, 附近吃的喝的玩的较之以前有了很大的提升。但总归主业是过来干 的,上班大概三周了,很开心刚入职就让我研究开发一个新项目,其核心就是Airflow ,一个有向无 图任务( Directed Acyclic Graph – DAG) 的调度工具, 看了不少文档博客, 踩了大大小小的坑, 是成功的把它运行到了服务器上,下一步就可以在这个基础上开发一些东西。既然告一段落,那么应 写点文字,以 Airflow 为例,简单描述如何把一个程序作为一个服务运行在 L[inux 机器](https://airflow.apache.org/)上。

## **安装**

我创建了一个用户 airflow 专门负责 Airflow 的运行, 即无论是安装运行 Airflow, 还是修改 Airflow 的配置,都通过该用户来进行,为了进展顺利,给这个用户开了绿灯,授予 root 权限。安装 Airflow 这一步其实是最简单的, 官网有详细的说明。我的环境是 Python 3.6.6, Airflow 的版本是 1.10.0 1999年(1999年),1999年19月25日)。<br>为了避免与已有的包冲突,我将其安装在一个 virtualenv 中, 在 /home/airflow 下执行如下命令

virtualenv venv -p `which python3` source venv/bin/activate pip install apache-airflow[postgres,crypto,gcp\_api]==1.10.0

方括号中的是可选的依赖, 在这里我用 PostgreSQL 作为 Airflow metadata 的数据库 (默认是 SQLi e ),并且想要加密我的各种链接参数如密码,同时想要与谷歌云服务进行交互,所以安装这三个。 户可以根据自己的实际情况选择不同的依赖,详细说明可以参考官方文档。

插一句题外话, 如果想给自己开发的 Python 包添加可选依赖的话 (方括号), 可以通过定义setup.py extra\_require来实现, 具体可参考这里。

### **配置**

因为我们希望把 Airflow 作为一个[服务运](https://setuptools.readthedocs.io/en/latest/setuptools.html#declaring-extras-optional-features-with-their-own-dependencies)行起来, 便于以后的继续开发及维护, 而不是运行一次给人 看效果就拉倒, 所以我采用了systemd来管理 Airflow 进程的运行。

关于 systemd 的配置, Airflow 的文档上有个简要介绍, 具体来说, 在我的配置中, 我将环境变量 A RFLOW HOME 设置为 /etc/airflow, 将 AIRFLOW CONFIG 设置为 /etc/airflow/airflow.cfg , 样,在我的文件 /etc/syscon[fig/airflow](https://en.wikipedia.org/wiki/Systemd) 中只有这两行环境变量

AIRFLOW\\_CONFIG=/etc/airflow/airflow.cf[g](https://airflow.readthedocs.io/en/latest/howto/run-with-systemd.html) AIRFLOW\\_HOME=/etc/airflow

为了将 Airflow 能顺利运行起来, 有两个必需的服务, 一个 webserver, 用于显示 web UI, 一个 sc eduler, 用于执行 DAG 中的任务, 好在 Airflow 已经提供给了我们这两个服务的示例文件: airflow webserver.service 和 airflow-scheduler.service, 唯一需要修改的一行就是 ExecStart, 因为我们 要在虚拟环境中运行 Airflow , 最终这两个文件分别如下所示

• airflow-webserver.service

#

- # Licensed to the Apache Software Foundation (ASF) under one
- # or more contributor license agreements. See the NOTICE file
- # distributed with this work for additional information
- # regarding copyright ownership. The ASF licenses this file
- # to you under the Apache License, Version 2.0 (the

# "License"); you may not use this file except in compliance

# with the License. You may obtain a copy of the License at #

# [http://www.apache.org/licenses/LICENSE\-](http://www.apache.org/licenses/LICENSE-)2.0 #

# Unless required by applicable law or agreed to in writing,

# software distributed under the License is distributed on an # "AS IS" BASIS, WITHOUT WARRANTIES OR CONDITIONS OF ANY

# KIND, either express or implied. See the License for the

# specific language governing permissions and limitations

# under the License.

#### [Unit]

Description=Airflow webserver daemon

After=network.target postgresql.service mysql.service redis.service rabbitmq-server.service Wants=postgresql.service mysql.service redis.service rabbitmq-server.service

**[Service]** 

EnvironmentFile=/etc/sysconfig/airflow User=airflow Group=airflow Type=simple ExecStart=/bin/bash -c 'source /home/airflow/venv/bin/activate ; airflow webserver --pid /run airflow/webserver.pid' Restart=on-failure RestartSec=5s PrivateTmp=true

[Install] WantedBy=multi-user.target

#### • airflow-scheduler.service

#

# Licensed to the Apache Software Foundation (ASF) under one

# or more contributor license agreements. See the NOTICE file

# distributed with this work for additional information

# regarding copyright ownership. The ASF licenses this file

# to you under the Apache License, Version 2.0 (the

# "License"); you may not use this file except in compliance

# with the License. You may obtain a copy of the License at

#

# [http://www.apache.org/licenses/LICENSE\-](http://www.apache.org/licenses/LICENSE-)2.0 #

# Unless required by applicable law or agreed to in writing,

# software distributed under the License is distributed on an

# "AS IS" BASIS, WITHOUT WARRANTIES OR CONDITIONS OF ANY

# KIND, either express or implied. See the License for the

# specific language governing permissions and limitations

# under the License.

[Unit]

Description=Airflow scheduler daemon After=network.target postgresql.service mysql.service redis.service rabbitmq-server.service Wants=postgresql.service mysql.service redis.service rabbitmq-server.service

[Service] EnvironmentFile=/etc/sysconfig/airflow User=airflow Group=airflow Type=simple ExecStart=/bin/bash -c 'source /home/airflow/venv/bin/activate ; airflow scheculer' Restart=always RestartSec=5s

[Install] WantedBy=multi-user.target

具体 bash 的位置因系统而异,需要注意的一点就是必须用绝对路径来执行。然后将两者置于 /etc/sys emd/system 下。还有一个文件是不可缺少的 airflow.conf, 这个直接抄下来放在 /etc/systemd 里。

这样 systemd 的部分算是完成了,但还不算完,我们还需要一个 airflow.cfg 来告诉 Airflow 如何配 。每个用户的具体情况不一样,我就不一一赘述了,这里只提几个比较重要的。

● sql alchemy conn = postgresql+psycop[g2://<user>:](https://github.com/apache/incubator-airflow/blob/master/scripts/systemd/airflow.conf)<password>@<host>:<port> 我们在 产环境采用 PostgreSQL 作为 metadata 数据库

● load examples = False 示例 DAG 自己在开发测试的时候是很好的参考, 但明显在生产环境中用 到它们,所以关掉

● fernet key = <some base64 string> 这个肯定得有, 要不然 Airflow 会把各种链接的敏感参数存 明文,生成方法可以参考这里

● executor = LocalExecutor LocalExecutor 可以最大程度的利用单机的并行能力,即运行多个进程 同时执行不同的任务,对于目前的需求来说是足够了,以后还可以考虑使用 redis + celery 的方式进 横向扩展

## **运行**

首先要初始化数据库,这个得手动搞,还是以 airflow 的身份运行

source ~/venv/bin/activate export AIRFLOW\_HOME=/etc/airflow airflow initdb

然后就可以用 systemd 来控制 Airflow 的启停了

sudo systemctl [start|stop|restart|status] airflow-webserver sudo systemctl [start|stop|restart|status] airflow-scheduler

每次希望新加入一个 DAG 时, 只需要把 Python 文件放到 /etc/airflow/dags 里即可。

## **参考**

- https://airflow.readthedocs.io/en/latest/
- https://github.com/apache/incubator-airflow
- https://wecode.wepay.com/posts/airflow-wepay
- ● [https://medium.com/@vando/airflow-in](https://airflow.readthedocs.io/en/latest/)side-a-virtual-enviroment-and-integrated-with-syst

#### md-3b6427bd6430

● https://robinhood.engineering/why-robinhood-uses-airflow-aed13a9a90c8